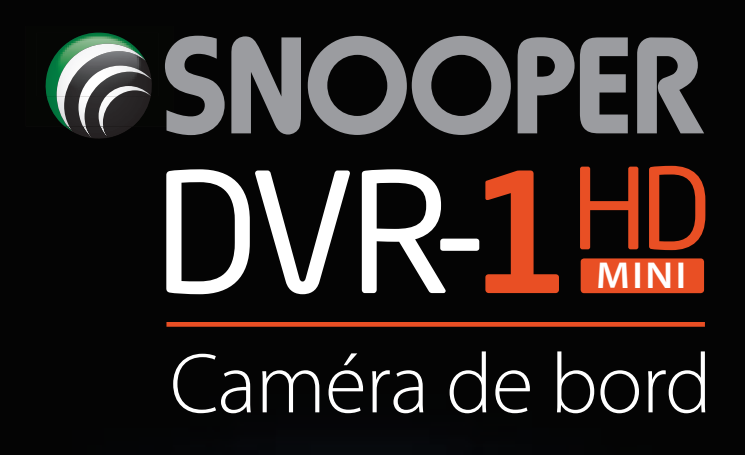

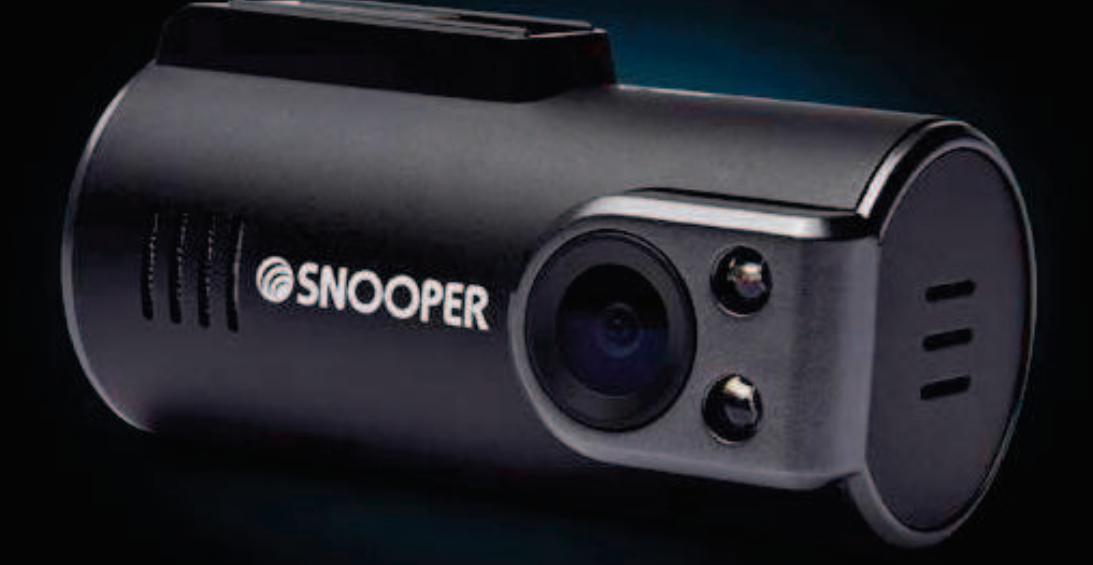

# **Guide de l'utilisateur**

### **Enregistrement de la garantie**

Rendez-vous sur **www.snooperneo.co.uk** et cliquez sur le bouton **« Registration (Enregistrement) »** pour enregistrer la garantie de votre appareil.

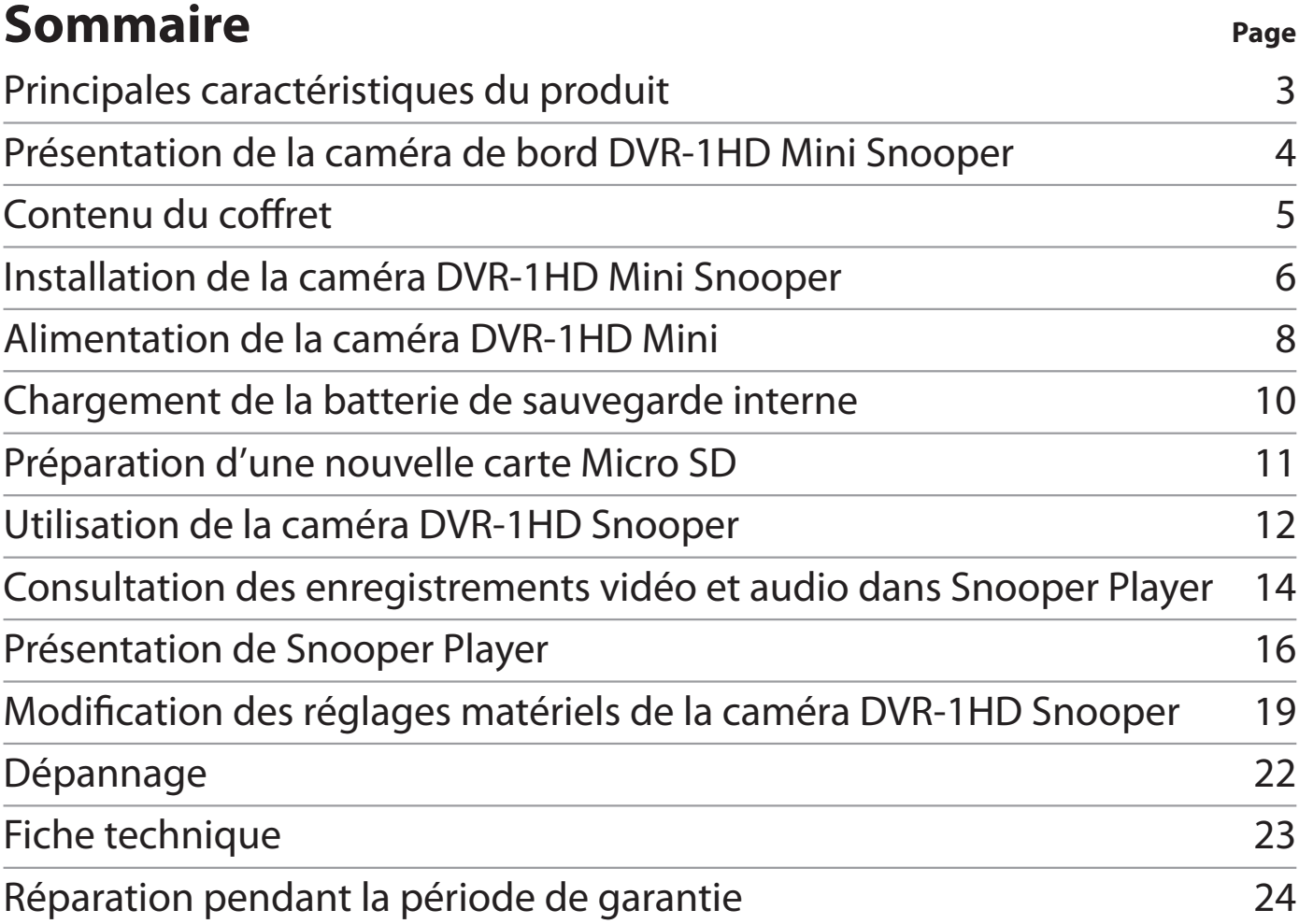

#### **Copyright**

Copyright @2014 SNOOPER. Tous droits réservés. Les spécifications et fonctions du produit sont indiquées à titre de référence uniquement et sont sujettes à changement sans préavis.

### **Principales caractéristiques du produit**

- 1. De par sa conception extrêmement compacte, vous pouvez installer discrètement la caméra de bord dans tout véhicule.
- 2. Vidéo haute définition 720 p à angle de vision ultra-large de 120º.
- 3. Fonction d'enregistrement automatique. Rien ne lui échappe, car la caméra DVR-1HD démarre automatiquement.
- 4. Microphone intégré
- 5. Fournie avec une carte Micro SD de 8 Go, la caméra DVR-1HD prend en charge jusqu'à 32 Go (la DVR-1HD Mini requiert une carte de classe de vitesse 6 ou supérieure).
- 6. Son système de localisation par GPS assure le suivi précis de votre trajet et enregistre la vitesse du véhicule tout en confirmant la date et l'heure exactes de tout incident.
- 7. Un capteur G-sensor intégré à sensibilité réglable détecte en permanence les impacts et les changements soudains de vitesse ou de direction susceptibles d'indiquer qu'il s'est produit un incident.
- $FR \cdot 3$ 8. Verrouillage en cas d'incident ou d'événement. Toute section de séquence vidéo identifiée par le capteur G-sensor comme contenant un « événement » ou un « incident » est verrouillée et enregistrée afin d'éviter qu'elle ne soit automatiquement écrasée par de nouvelles données.

#### **Présentation de la caméra de bord DVR-1HD Mini Snooper Marche/Arrêt**

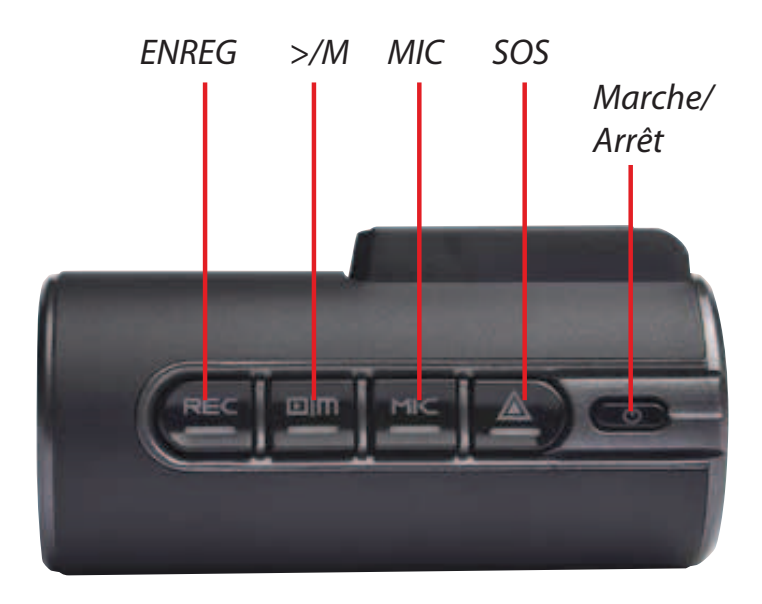

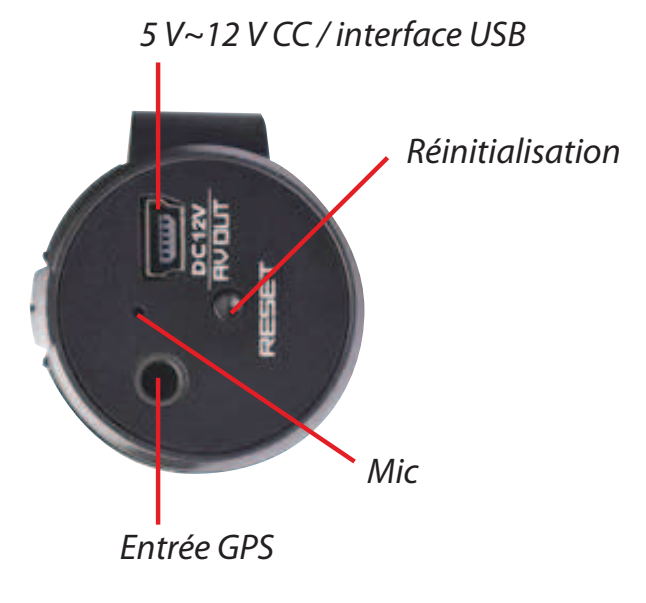

La touche devient rouge lorsque l'appareil est sous tension.

#### **SOS**

Appuyez sur cette touche pour enregistrer et verrouiller instantanément un fichier vidéo.

#### **MIC**

Appuyez sur cette touche pour activer ou désactiver le microphone intégré. La touche MIC devient orange lorsque l'enregistrement de l'audio est activé.

#### **>/M**

Permet d'accéder au menu lorsque l'appareil est connecté à un écran approprié.

#### **ENREG**

La touche devient bleue et clignote pour indiquer que l'appareil enregistre une séquence vidéo et confirmer qu'il est connecté au GPS.

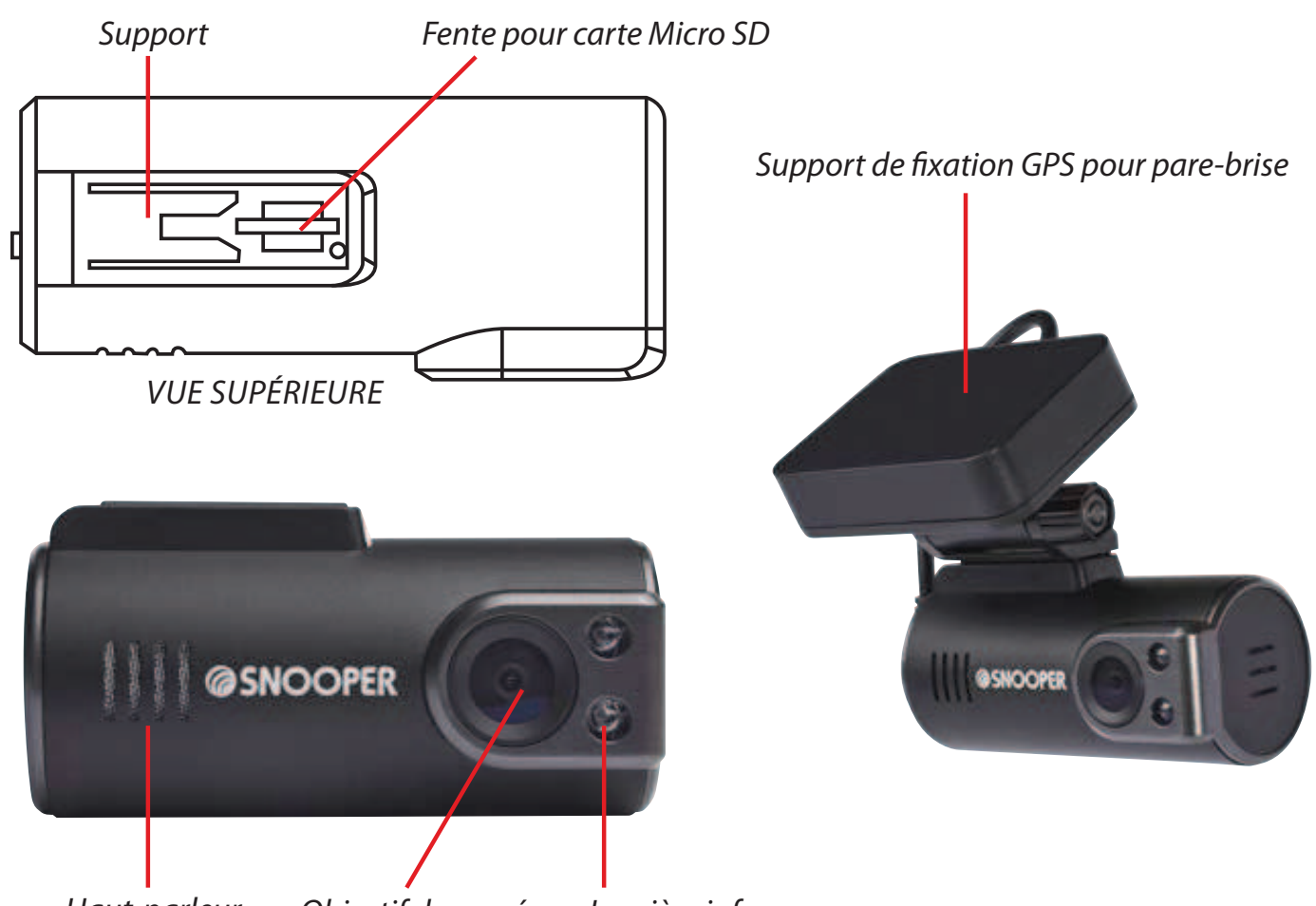

#### Haut-parleur Objectif de caméra Lumière infrarouge

### **Contenu du coffret**

DVR-1HD Mini Support de fixation GPS pour pare-brise Chargeur allume-cigare USB 5 V

Câble de connexion 12 V Câble de données USB Câble USB - sortie vidéo

 $FR \cdot 5$ 

### **Installation de la caméra DVR-1HD Mini Snooper**

La caméra DVR-1HD Mini est conçue pour être montée sur le pare-brise avant de votre véhicule à l'aide du support de fixation GPS pour pare-brise fourni. Pour obtenir de bons résultats, la caméra de bord doit être installée au centre du pare-brise, derrière le rétroviseur ou aussi près que

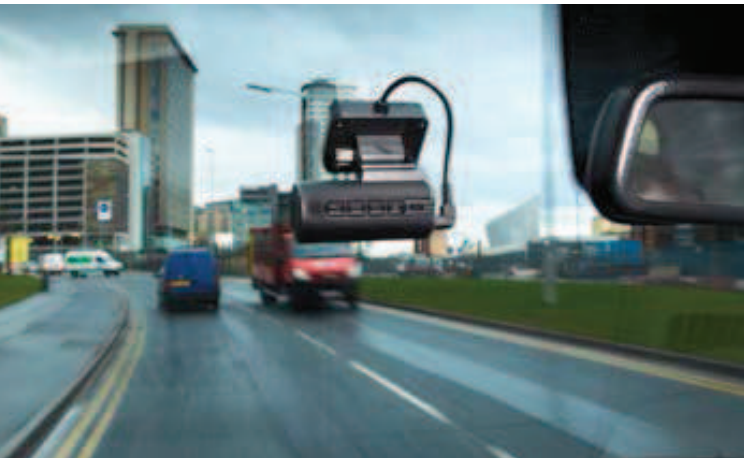

possible de ce dernier afin de disposer d'une vue optimale de la route.

#### **Procédez comme suit pour installer la caméra DVR-1HD Mini.**

1. Identifiez un emplacement sur le pare-brise de votre véhicule où vous pouvez monter l'antenne GPS de pare-brise sans réduire le champ de vision du conducteur ni bloquer l'accès aux commandes du véhicule. Cet emplacement (généralement derrière le rétroviseur ou aussi près que possible de ce dernier) doit assurer à la caméra de bord une vue dégagée de la route.

#### **Conseil d'utilisation : n'oubliez pas que vous devez alimenter la caméra de bord lorsque vous choisissez l'emplacement d'installation.**

 Notez que le support de fixation GPS pour pare-brise doit disposer d'une vue dégagée du ciel pour établir une connexion GPS

 $FR \cdot 6$ 

satisfaisante. Ne placez pas le support à un endroit où un objet métallique entrave le fonctionnement de l'antenne GPS intégrée. L'antenne GPS devrait fonctionner même si le véhicule est équipé de vitres teintées et traverser les zones recouvertes d'un film noir qui entourent le rétroviseur ou sont installées derrière ce dernier, comme cela est souvent le cas. L'antenne GPS devrait également fonctionner normalement à travers la plupart des pare-brise réfléchissants, mais vérifiez que cela est bien le cas avant d'achever l'installation.

- 2. Nettoyez la surface de verre où vous souhaitez monter le support de fixation GPS pour pare-brise avec un détergent pour vitres de qualité.
- 3. Retirez la pellicule de protection du ruban adhésif double face collé sur le support de fixation GPS pour pare-brise et placez-le avec précaution sur l'emplacement approprié du pare-brise.

#### **Conseil d'utilisation : comptez environ 24 heures pour que l'adhésif se solidifie et que le support de fixation GPS pour pare-brise soit solidement fixé.**

4. Faites coulisser la caméra DVR-1HD Mini sur le support de fixation pour pare-brise et ajustez ce dernier de sorte que l'objectif de la caméra pointe vers la route.

#### **Conseil d'utilisation : pour optimiser les résultats, la caméra DVR-1HD doit être orientée légèrement vers le bas plutôt que vers le ciel en direction de la route.**

### **Alimentation de la caméra DVR-1HD Mini à l'aide du chargeur allume-cigare**

1. Connectez la prise USB du chargeur allume-cigare à la prise USB 5 V~12 V CC USB de la caméra de bord. Branchez le chargeur allumecigare sur la prise allume-cigare 12 V de votre véhicule en veillant à ce que le câble ne réduise pas le champ de vision du conducteur et ne bloque pas son accès aux commandes du véhicule.

**Attention : n'utilisez que le chargeur allume-cigare fourni avec la caméra DVR-1HD Mini Snooper. L'utilisation d'un autre chargeur allume-cigare risque d'entraîner un fonctionnement incorrect de l'appareil et d'endommager ce dernier, annulant ainsi la garantie.**

### **Alimentation de la caméra DVR-1HD Mini par câble**

Vous pouvez alimenter la caméra DVR-1HD en la branchant directement sur le système électrique de 12 v de votre véhicule. Utilisez pour ce faire le câble fourni en standard avec votre appareil.

- 1. Connectez la borne positive du câble (identifiée par un symbole plus rouge) à une alimentation 12 V permanente. Cette alimentation permanente est sous tension que le contact soit établi ou non.
- 2. Connectez la borne négative du câble à une mise à la terre négative (toute partie métallique du châssis du véhicule).

**Important :** si vous ne maîtrisez pas cette procédure, consultez un électricien auto professionnel.

**Conseil d'utilisation : il est recommandé de connecter l'appareil à une alimentation 12 V permanente afin que le mode de stationnement fonctionne correctement. Si vous connectez la caméra DVR-1HD à une alimentation 12 V qui est mise hors tension lorsque vous arrêtez le moteur du véhicule, elle s'arrête peu après, une fois la batterie de secours interne déchargée. Si elle est connectée à une alimentation 12 V permanente, la caméra DVR1 reste sous tension et peut continuer à surveiller les alentours de votre véhicule lorsque vous n'êtes pas au volant.**

 Notez toutefois que si vous connectez l'appareil à une alimentation permanente et que vous envisagez de ne pas conduire votre véhicule pendant un certain temps, il est recommandé de mettre hors tension ou de débrancher la caméra DVR-1HD pour éviter de décharger la batterie de votre véhicule.

**Attention : utilisez uniquement le câble fourni avec la caméra DVR-1HD Mini Snooper. L'utilisation d'un autre câble risque d'entraîner un fonctionnement incorrect de l'appareil et d'endommager ce dernier, annulant ainsi la garantie.**

### **Chargement de la batterie de sauvegarde interne**

La caméra DVR-1HD est équipée d'une petite batterie de sauvegarde rechargeable intégrée. Son utilisation s'impose lorsque vous souhaitez modifier les réglages d'usine activés par défaut et devez connecter l'appareil à un autre écran ou à un système de navigation portable Snooper.

Deux méthodes de chargement de la batterie interne s'offrent à vous.

- 1. Connectez la caméra DVR-1HD à votre PC à l'aide du câble USB fourni.
- 2. Utilisez le chargeur allume-cigare USB fourni.

Pendant le chargement de la batterie interne, un voyant à DEL rouge s'allume. Une fois la batterie interne complètement chargée, le voyant à DEL rouge s'éteint automatiquement.

**Notez que la batterie interne n'est pas conçue pour alimenter la caméra DVR-1HD. Pour fonctionner correctement, la DVR-1HD doit être connectée à une alimentation 5 V ou 12 V permanente.**

### **Préparation d'une nouvelle carte Micro SD**

#### **Capacité requise de la carte Micro SD : 4 Go minimum, 32 Go maximum, classe de vitesse 6 ou supérieure.**

La caméra DVR-1HD est équipée d'une carte Micro SD installée et préparée en usine. Si toutefois vous décidez d'utiliser une carte de capacité supérieure ou de remplacer la carte existante, vous devrez au préalable la préparer.

- 1. Éteignez l'appareil et insérez la nouvelle carte Micro SD.
- 2. Mettez en marche l'appareil. Les voyants à DEL SOS et Marche/Arrêt rouges s'allument et clignotent.
- 3. Appuyez sur la touche REC (ENREG). Les voyants à DEL SOS et Marche/ Arrêt restent allumés, mais cessent de clignoter pour indiquer que la procédure de préparation est en cours d'exécution.
- 4. Après environ 60 secondes, le voyant à DEL SOS s'éteint et le voyant à DEL REC (ENREG) bleu clignote pour indiquer que la préparation de la carte Micro SD a abouti et que l'appareil est prêt à l'emploi.

#### **Conseil d'utilisation : il est recommandé de connecter la caméra de bord à une alimentation permanente afin qu'elle ne s'éteigne pas pendant la procédure de préparation.**

### **Utilisation de la caméra DVR-1HD Snooper**

Une fois installée et alimentée correctement, la caméra DVR-1HD est conçue pour fonctionner automatiquement. Lorsque vous conduisez, l'appareil capture automatiquement ce qui se passe devant votre véhicule et enregistre l'audio à portée du microphone intégré. L'antenne GPS enregistre automatiquement votre trajet et vous pouvez consulter ultérieurement les informations vidéo, audio et de localisation à l'aide du logiciel Snooper Player, qui réside sur la carte Micro SD fournie.

Le voyant à DEL Marche/Arrêt ROUGE s'allume lorsque l'appareil est sous tension. Le voyant à DEL bleu REC (ENREG) clignote pour indiquer que la caméra de bord enregistre une séquence vidéo et qu'une connexion GPS a été établie. Le voyant à DEL orange MIC s'allume lorsque le microphone intégré est activé.

#### **Conseil d'utilisation : pour mettre hors tension la caméra à tout moment, il vous suffit d'appuyer sur la touche Marche/Arrêt. Lorsque vous la remettez en marche, elle fonctionne à nouveau automatiquement.**

Vous pouvez modifier divers réglages, mais par souci de convivialité, nous avons configuré la caméra DVR-1HD pour en optimiser les performances :

#### **Taille d'image – 1 280 x 720**

Pour générer des images aussi claires que possible, nous avons réglé la résolution d'image sur 1 280 x 720.

#### **Configuration d'horloge – GMT**

#### **Enregistrement audio – Activé**

Lorsque la caméra de bord est sous tension, le voyant à DEL orange de la touche MIC est allumé et la DVR-1HD enregistre automatiquement l'audio à portée du microphone intégré.

#### **Conseil d'utilisation : appuyez à tout moment sur la touche MIC pour désactiver temporairement le microphone intégré.**

#### **Sensibilité du capteur G – Normale**

Le capteur G-Sensor intégré de l'appareil décèle tout mouvement inhabituel (freinage brusque, impact majeur, virage serré, etc.) susceptible d'indiquer que votre véhicule a été impliqué dans un incident. Si le capteur G-sensor est activé, la séquence vidéo contenant cet événement est verrouillée et enregistrée afin de ne pas être automatiquement écrasée.

#### **DEL à infrarouge – Activé**

Les voyants DEL à infrarouge améliorent la visibilité de nuit, ce qui est particulièrement utile en mode de stationnement.

#### **Fréquence – 50 hz**

#### **Fuseau horaire GPS – GMT : +0 (zéro)**

**Conseil d'utilisation : nous pensons que ces réglages assurent la configuration optimale de la caméra DVR-1HD, mais vous pouvez les modifier. Pour ce faire, reportez-vous à la section consacrée aux réglages dans la suite de ce manuel.**

FR • 13

### **Reviewing video and audio recordings using the Snooper Player.**

- 1. Sortez avec précaution la carte Micro SD de l'appareil et insérez-la dans un lecteur de carte Micro SD approprié connecté à une prise USB de votre PC.
- 2. La fenêtre contextuelle suivante s'affiche sur votre PC :

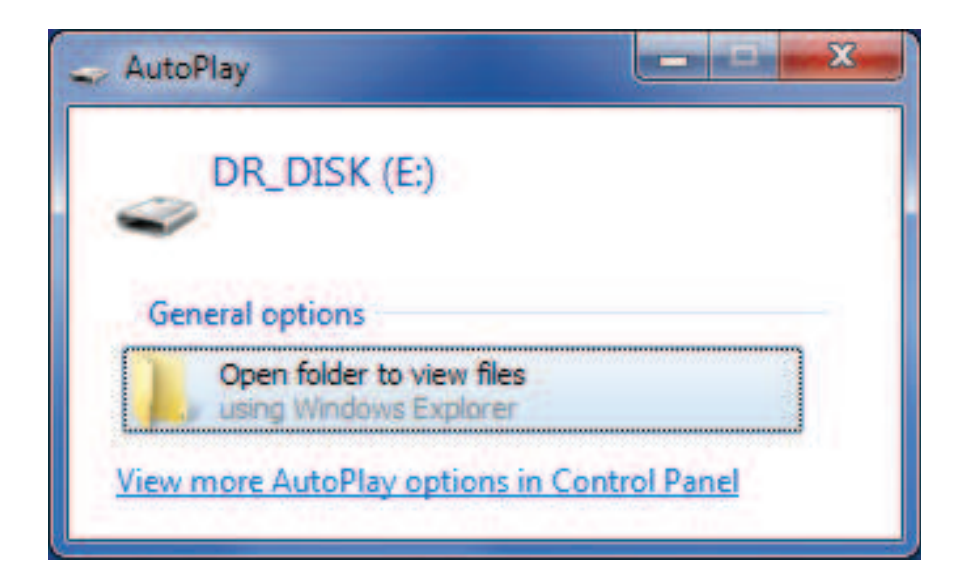

- 3. Cliquez sur « Ouvrir le dossier et afficher les fichiers ».
- 4. Double-cliquez sur l'icône « Snooper Player » illustrée ci-dessous.

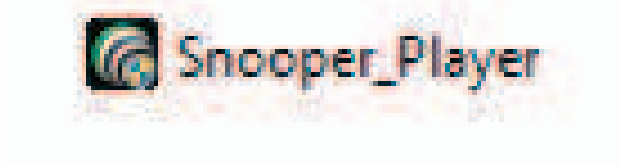

5. Le logiciel Snooper Player apparaît sur l'écran de votre ordinateur comme suit :

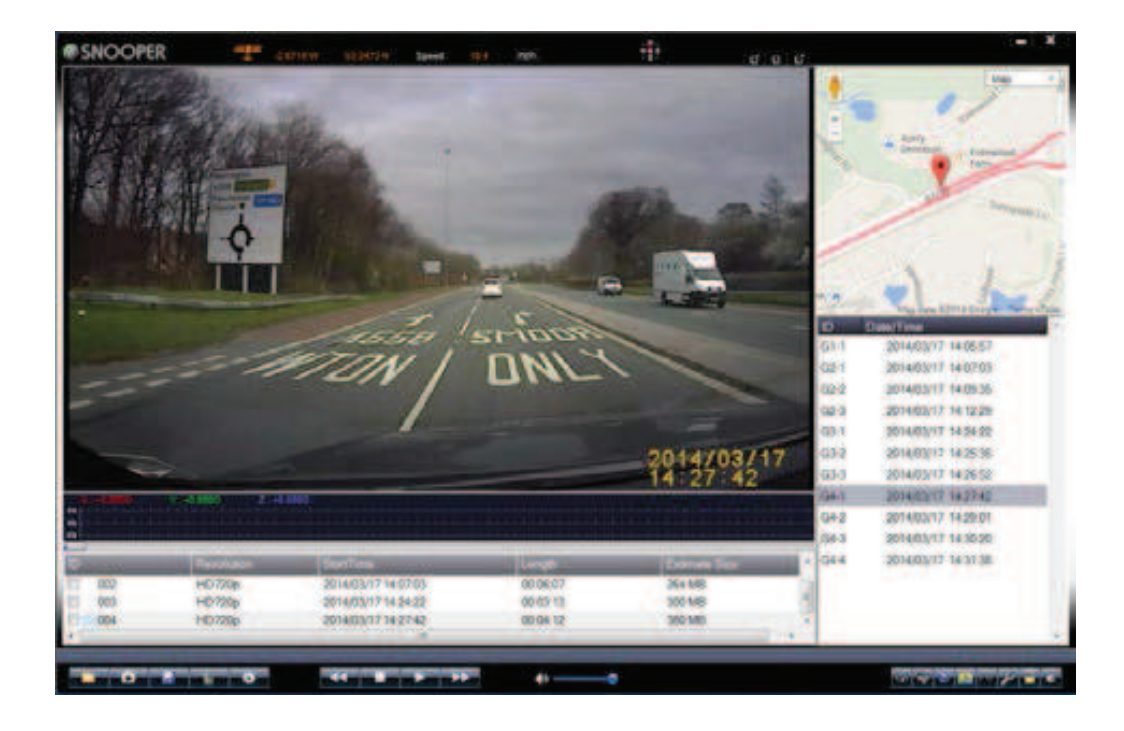

**Conseil d'utilisation : si la fenêtre contextuelle suivante apparaît, cliquez sur « Continuer sans analyser ». Tout fichier « endommagé » de la carte Micro SD peut être réparé à l'aide du logiciel Snooper Player. Cliquer sur « Analyser et réparer (recommandé) » risque d'entraîner** 

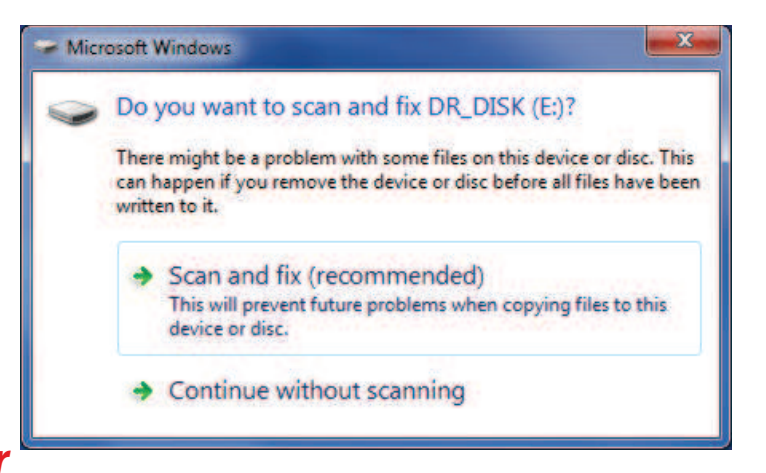

**la suppression de fichiers et la perte définitive de données.**

FR • 15

### **Présentation de Snooper Player**

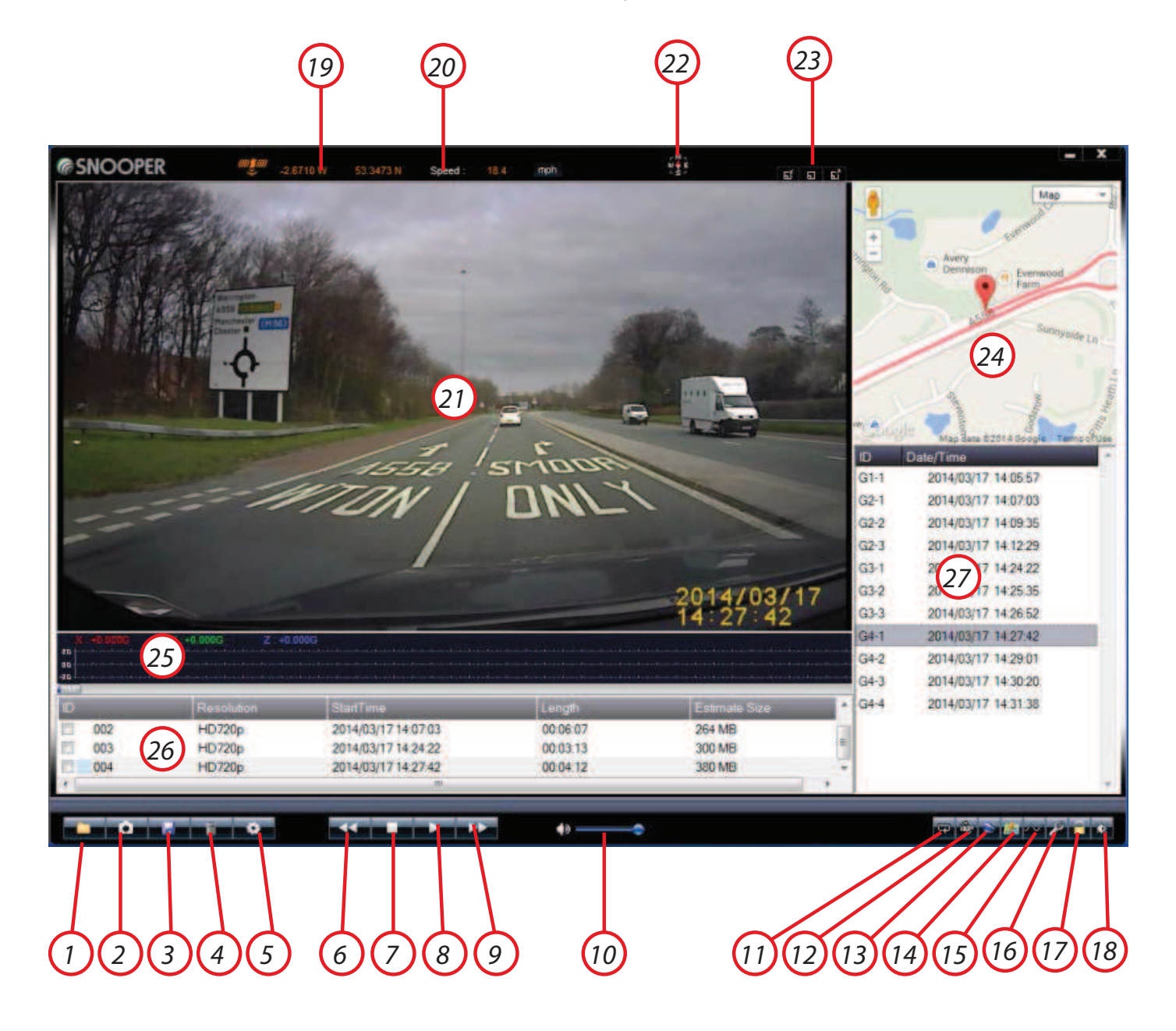

FR • 16

- 1. Ouvre le dossier dans lequel réside la séquence vidéo ou audio existante sur votre PC.
- 2. Cliquez sur cette icône pour exécuter un instantané de toute section de la séquence vidéo enregistrée.
- 3. Enregistre les données relatives au trajet. Sélectionnez un dossier pour exporter les données de Snooper Player et les enregistrer sur votre PC.
- 4. Supprime les trajets enregistrés devenus superflus de Snooper Player.
- 5. Permet de modifier des réglages tels que Langue et de configurer un mot de passe pour protéger vos données.
- 6. Lit la séquence vidéo au ralenti.
- 7. Arrête la lecture de la séquence vidéo.
- 8. Lecture/pause de la séquence vidéo
- 9. Lit la séquence vidéo en accéléré.
- 10. Règle le volume de l'audio.
- 11. Lecture en boucle de la séquence vidéo
- 12. Rotation de 180º de la séquence vidéo
- 13. Exporte les coordonnées GPS vers votre PC au format KML.
- 14. Ouvre et ferme la fenêtre Google Map.
- 15. Ouvre et ferme la fenêtre contenant les informations issues du capteur G-sensor.
- 16. Répare les fichiers vidéo endommagés.
- 17. Déverrouille les séquences vidéo « Incident/Événement ».
- 18. Règle la luminosité, le contraste et la saturation de tout fichier vidéo sélectionné.
- 19. Coordonnées GPS
- 20. Vitesse du véhicule. Cliquez sur cette icône pour basculer entre mph et km/h.
- 21. Séquence vidéo
- 22. Boussole
- 23. Règle la taille de la fenêtre Snooper Player.
- 24. Vue Google Map, qui affiche le trajet à partir des coordonnées collectées et enregistrées par l'antenne GPS de la caméra DVR-1HD.
- 25. Fenêtre contenant les informations issues du capteur G-sensor. Affiche les informations relatives aux événements (freinage brusque, impacts, virage serré, etc.) susceptible d'indiquer qu'un incident s'est produit sur un trajet enregistré.
- 26. Dossiers contenant les trajets
- 27. Fichiers de trajets partiels

### **Modification des réglages matériels de la caméra DVR-1HD Snooper**

Les réglages de la caméra DVR-1HD ont été configurés de sorte à optimiser leurs performances, mais vous pouvez les modifier en connectant l'appareil à un écran approprié à l'aide du câble fourni. Vous pouvez également connecter l'appareil à tout système de navigation portable Snooper. Pour ce faire, vous devrez peut-être acheter séparément un câble adaptateur sur **www.snooper.co.uk**

- 1. Vérifiez que la batterie interne de la caméra DVR-1HD est complètement chargée et que la carte Micro SD est insérée.
- 2. Connectez la caméra DVR-1HD à un écran approprié à l'aide du câble USB – Vidéo fourni.
- 3. Mettez sous tension la caméra DVR-1HD. L'image capturée par la caméra DVR-1HD est affichée à l'écran.
- 4. Appuyez sur la touche **>|M** pour accéder au menu.
- 5. Faites défiler vers le bas ou le haut les options du menu à l'aide des touches **MIC** et **SOS** et utilisez la touche **REC (ENREG)** pour accéder à un réglage ou le confirmer.
- 6. Pour quitter le menu ou retourner à une option précédente, appuyez sur la touche **>|M**.

FR • 19

### **À partir du menu, vous pouvez modifier les réglages suivants :**

#### **Taille d'image**

Modifiez la résolution en basculant entre 1 280x720 P et 640x480 P. Sélectionner la résolution inférieure vous permet d'enregistrer plus de séquences vidéo sur la carte Micro SD, mais leur qualité sera moins élevée.

#### **Configuration d'horloge**

GMT est activé par défaut en usine. Définissez l'heure correspondant à votre fuseau horaire ou l'heure d'été (DST).

#### **Format**

La carte Micro SD fournie avec la caméra DVR-1HD est prête à l'emploi. Si vous souhaitez la remplacer pour une raison ou pour une autre, vous devrez toutefois « préparer » la nouvelle carte avant de l'utiliser. Pour ce faire, reportez-vous aux instructions de la section « Préparation d'une nouvelle carte Micro SD » ou utilisez la fonction Format de ce menu.

#### **Enregistrement audio**

Le microphone intégré est activé en standard et vous pouvez le contrôler à l'aide de la touche MIC de l'appareil. Vous pouvez également l'activer ou le désactiver à l'aide de ce menu.

#### **Langue**

Ce menu vous permet de sélectionner diverses langues, à savoir : anglais, français, allemand, néerlandais, espagnol et italien.

FR • 20

#### **Sensibilité du capteur G**

La résolution du capteur G-sensor est réglée en standard sur « Normale ». Ce réglage vous permet de sélectionner la sensibilité Faible, Normale, Elevée ou Désactiver.

#### **DEL à infrarouge**

Les voyants DEL à infrarouge sont configurés de sorte à fonctionner automatiquement en cas de besoin. Ce réglage gère les options Auto et Désactivé.

#### **Fréquence**

La caméra DVR-1HD est réglée en standard sur 50 HZ, mais vous pouvez activer l'option 60 HZ si besoin est.

#### **Fuseau horaire GPS**

GMT est activé par défaut en usine. Vous pouvez sélectionner manuellement l'heure et la date et disposez également de l'option GPS + ou – pour définir l'heure correspondant à votre fuseau horaire.

### **Dépannage**

#### **Remplacement du fusible du chargeur allume-cigare**

Si l'appareil cesse de fonctionner, commencez par vérifier le fusible de la fiche allume-cigare. S'il est grillé, procédez comme suit et remplacez-le par un fusible action rapide 2 A, 6 x 30 mm. Attention : l'utilisation d'un fusible non conforme ou le contournement de la protection par fusible peut endommager votre appareil, le câble d'alimentation ou le système électrique du véhicule.

1. Dévissez soigneusement à la main la bague située près de l'extrémité de la fiche allume-cigare dans le sens contraire des aiguilles d'une montre.

#### **Attention : si vous devez utiliser une pince pour débloquer la bague, veillez à ne pas écraser l'embout. N'utilisez jamais de pince ou tout autre outil pour resserrer la bague de la fiche allume-cigare.**

- 2. Sortez directement la bague, puis extrayez l'extrémité métallique, le ressort et le fusible endommagé.
- 3. Vérifiez si le fusible est grillé. Si tel est le cas, remplacez-le.
- 4. Replacez l'extrémité métallique et le ressort dans la bague, puis insérez le fusible dans la fiche allume-cigare et revissez la bague sur la fiche. Assurez-vous que l'embout métallique est visible lorsque vous remontez la fiche allume-cigare.

### **Fiche technique**

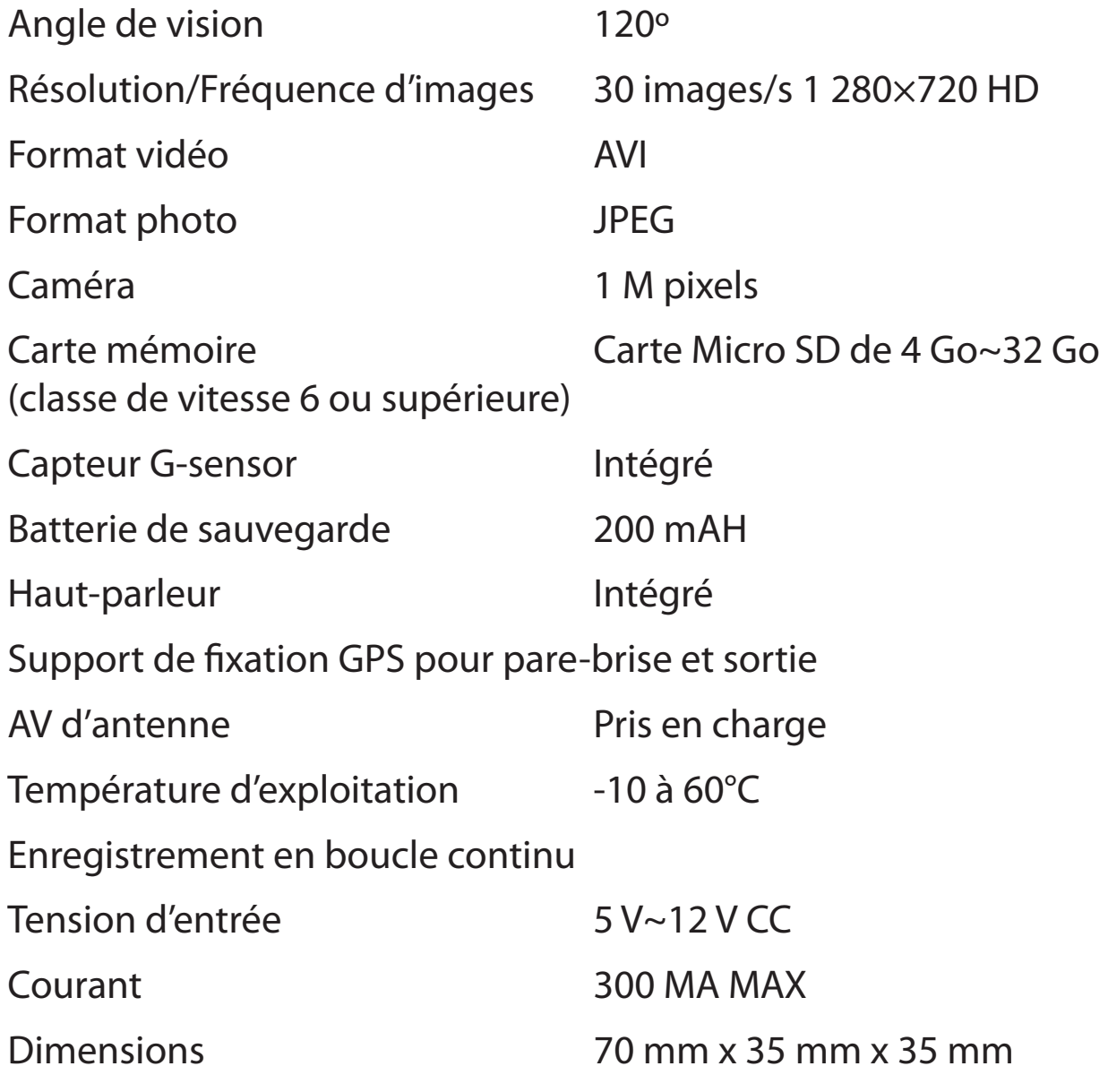

## **Réparation pendant la période de garantie**

Votre appareil est couvert par une garantie constructeur d'un an standard.

Au cas où votre appareil devrait être réparé pendant la période de garantie, renvoyez-le en recommandé (avec assurance) dans un emballage adapté à :

#### **The Returns Department, Performance Products Limited, Cleaver House, Sarus Court, Manor Park, Cheshire WA7 1UL, Royaume-Uni**

Merci de joindre les informations suivantes :

(a) Votre nom, votre adresse et une description complète du problème.

(b) Un numéro de téléphone où nous pouvons vous joindre pendant les heures ouvrables.

(c) Le numéro de série de votre appareil.

### **Mise au rebut des appareils électriques ou électroniques usagés**

(législation en vigueur au sein de l'Union européenne)

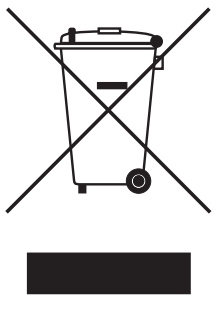

L'apposition de ce symbole sur le produit ou son emballage signifie que le produit ne doit pas être traité comme une ordure ménagère. Il doit être remis à une déchetterie adaptée au recyclage des appareils électriques. En vous assurant de la mise au rebut correcte de ce produit, vous contribuez à éviter les effets potentiellement nocifs sur l'environnement. Le recyclage des matériaux contribue à la préservation des ressources naturelles. Pour plus d'informations

sur le recyclage, veuillez contacter les bureaux de votre collectivité locale ou le magasin où vous avez acheté l'appareil.

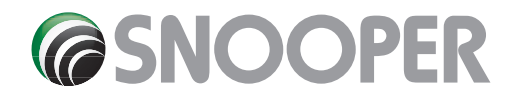

Performance Products Ltd, Cleaver House, Sarus Court, Manor Park, Runcorn WA7 1UL. Tel 0333 240 1000 Fax 0333 240 1100 **www.snooper.co.uk**